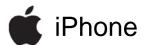

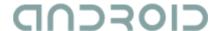

# Developer's overview and comparison of the iPhone and the Android platforms

Erlend Stav SINTEF ICT June 2009

mailto:erlend.stav@sintef.no

### **Overview**

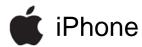

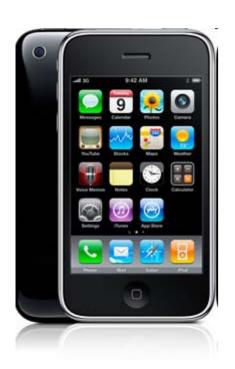

- Vendors and licensing
- Application distribution
- Platform architecture
- Application architecture
- GUI and other components
- Inter-app communication
- Development tools

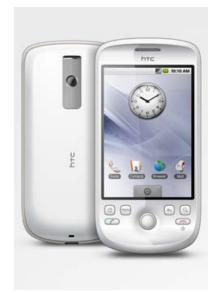

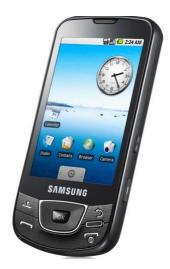

# Devices, licensing, and openness

## **i**Phone

- Apple is the only device vendor
- Device OS is not open source
- iPhone Developer Program membership has an annual fee (\$99 to \$299)
- Regular iPhone and iPod Touch retail devices are used for development, but each device must first be registered by the developer under the iPhone Developer Programme

- Open Handset Alliance
- Devices from multiple vendors, including HTC, Samsung, Sony Ericsson, Motorola, Acer, ...
- Free and open source mobile platform, including OS, middleware and key applications
- Regular retail devices can be used to test and use applications
- Android Dev Phone 1, SIMunlocked and hardwareunlocked development device, but is currently only ship to 18 countries worldwide.

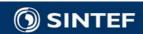

# Distributing your applications

## **i**Phone

- iPhone Developer Programme members can sell or provide their applications for free through App Store
- Applications have to be approved by Apple before the become available in App Store
- With the Store Kit API developers can integrate purchase of new content and application extensions into their applications
- In-house distribution available for enterprises with 500+ employees

- Developers can publish their applications through Android Market
- To become a publisher of applications in the Android Market requires registration and a fee (\$25)
- Currently only developers from 7 countries can sell applications
- Currently free applications can be distributed to 24 countries, and paid applications to 9 countries

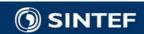

# Acquiring and deploying applications

## **i**Phone

- Applications are acquired by users through Apple's official App Store (both free and paid)
- Applications are acquired directly from AppStore to the device, or using AppStore from iTunes on PC / Mac and then synchronizing the device
- Updates to installed applications are visible when visiting AppStore or using iTunes, and selected updates are deployed similar to new applications

- Applications can be acquired by users through Android Market
- Applications are acquired directly from Android Market to the device. Currently Market is not viewable outside the device.
- All code for an application is bundled as an Android package for distribution and deployment
- Updates to installed applications are available when visiting My Downloads under Android Market.

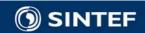

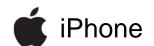

#### iPhone Architecture Overview

•UI Kit •In App Email Cocoa •Map Kit Framework Address Book UI Touch Apple Push Notification Service Audio •2D Graphics (incl. PDF) Media Animation •OpenAL •OpenGL ES (2D & 3D) •Media Player Framework Foundation •Core Location Core •SQLite and XML support Address Book Services •Core Data •In App Purchase •CFNetwork •System Core Security •Accessory support

OS

### and Architecture overview

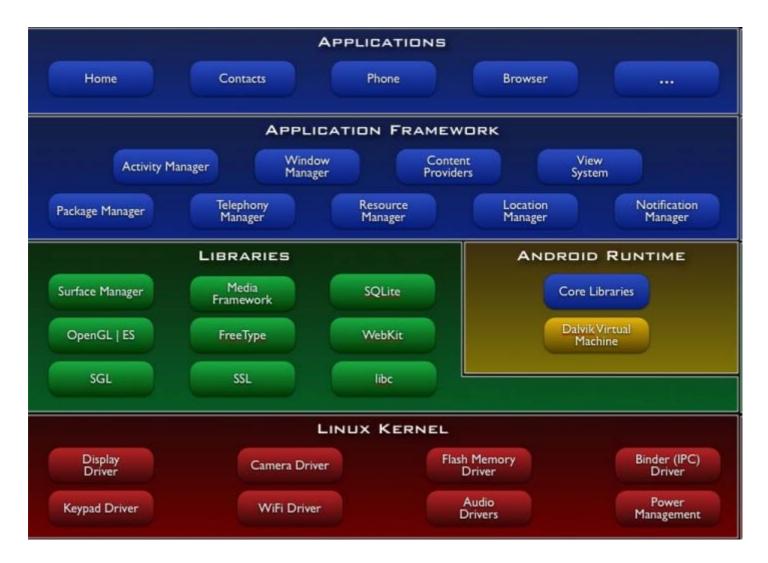

Source: http://developer.android.com/guide/basics/what-is-android.html

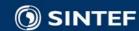

## Runtime model / processes for application

## **i**Phone

- Single 3rd party application running
- Design rule: fast launch and fast shutdown, store state to allow users to continue where they left
- Application launch image gives user impression of quick launch
- This Apple video includes an example of the basic interaction (time interval 1:12-1:22)

- Full multitasking
- Default: every application has separate Linux process
- Each process has its own JavaVM
- To conserve resources it is possible to allow applications to run in the same process, sharing the same VM
- These YouTube videos shows how <u>home screen</u> and <u>home</u> <u>button</u> is used to switch between applications

# **□□□□□** Application Architecture

- No main() function for applications
- Four kinds of components, an application may have multiple of each.
- Activity:
  - presents user interface
- Service:
  - runs in background without user interface
- Broadcast receivers:
  - only receives and reacts to broadcast announcements
- Content providers:
  - makes set of application data available to other applications

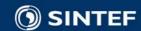

## **GNDROID** Activities, tasks, intents

- A task is a group of activities arranged as a stack (seen from the user as an application)
- One activity can start other activities
- Activities from different applications can part of the same task (but belong to different processes)

- Activities, services and broadcast receivers are activated through asynchronous messages called *intents*
- An intent names an action and a data URI
- Intents supported by components are declared in the application's manifest
- See this <u>YouTube video</u> for illustration

#### CIOSCUD

# Lifecycle of activities

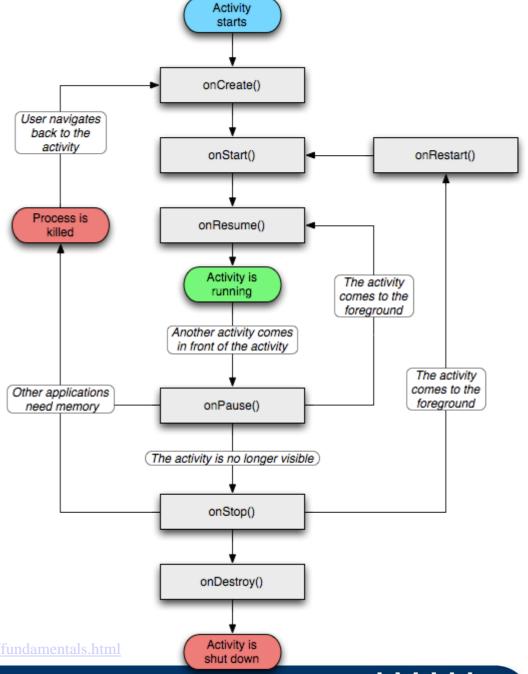

Source: http://developer.android.com/guide/topics/fundamentals.html

#### **□□□□□** User interfaces

- Views are basic units of UI, view groups
- View groups, such as layouts, provide hierarchy and organization such as linear, tabular, etc.
- Rich set of widgets (concrete views such as buttons, text view, image view, etc)
- Activities have a content view

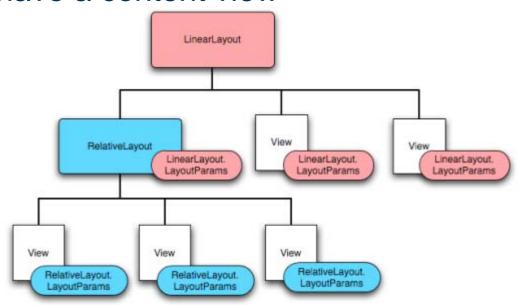

Source: http://developer.android.com/guide/topics/ui/declaring-layout.html

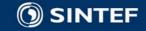

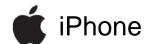

# **Application architecture**

- Applications have a main() function (usually follows a template)
- Design patterns
  - Model-View-Controller
  - Delegation
  - Trigger-action

- Core data
  - Manages changes to model objects
  - Allows keeping just a subset of model objects in memory
  - Schema describe model objects

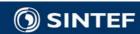

ICT

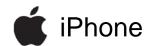

# iPhone Application lifecycle

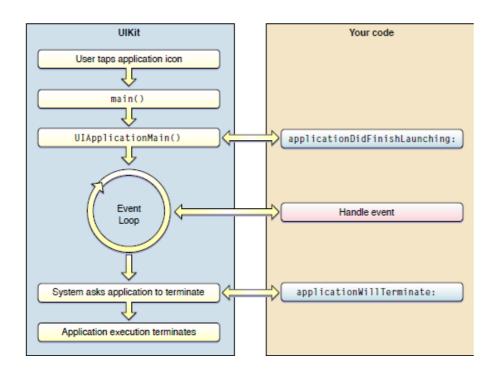

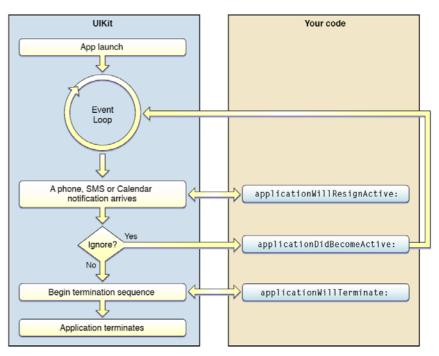

Source: http://developer.apple.com/iphone/library/documentation/iPhone/Conceptual/iPhoneOSProgrammingGuide/index.html

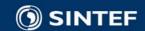

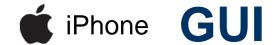

- Rich set of views designed for touch interface
- Multi-touch events
- View animation

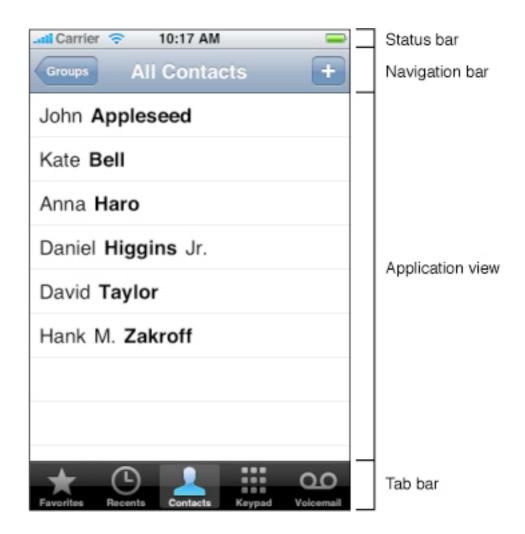

Source: http://developer.apple.com/iphone/library/featuredarticles/ViewControllerPGforiPhoneOS/index.html

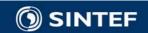

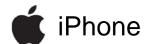

## iPhone Tab Bar GUI and controllers

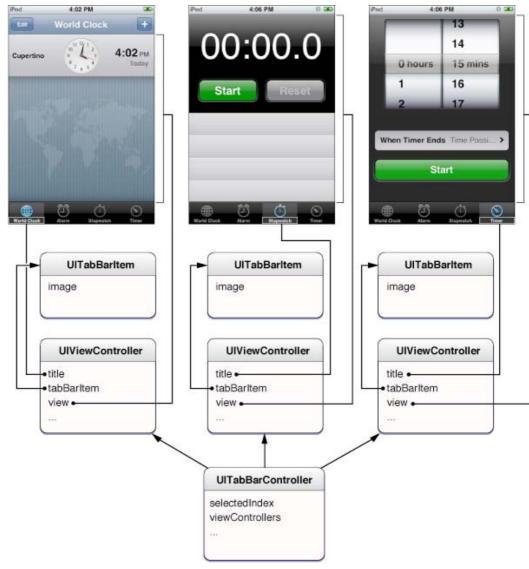

Source: http://developer.apple.com/iphone/library/featuredarticles/ViewControllerPGforiPhoneOS/index.html

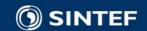

## iPhone Navigation GUI

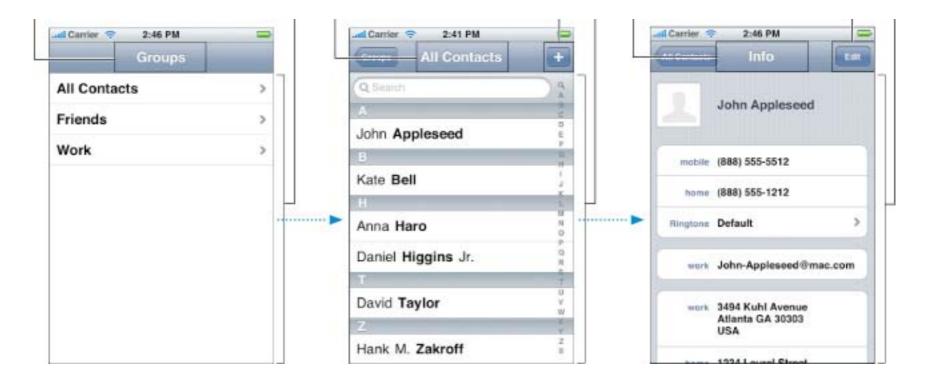

Source: http://developer.apple.com/iphone/library/featuredarticles/ViewControllerPGforiPhoneOS/index.html

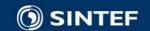

# High level components

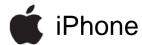

- Map component (based on Google Maps), can add annotations
- HTML-viewer (including HTML, CSS and JavaScript content)
- Contact / mail
- Music
- Photo library
- Camera standard UI for taking pictures

- Map View (as add-on), supports overlays
- Web View
- Video View
- Media Controller
- In addition activities from other applications are integrated through intents

# Inter-application communication

## **i**Phone

- Launch other application using an URL to communicate with it
- Application can register custom URL schemes
- Copy / paste between applications

#### CIOSCUD

- Launch other activities using intents with action and URI
- Components register intent filters they react to
- Copy / paste between applications
- Content Providers gives access to data from other applications
- Components can bind to services also of other applications, and perform remote procedure calls to interfaces declared using an IDL

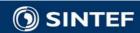

ICT

# **Examples of URLs and intent actions**

- **i**Phone
- mailto:frank@example.co m
- tel:1-408-555-555
- sms:1-408-555-1212
- http://maps.google.com/m aps?daddr=San+Francisc o,+CA&saddr=cupertino (Driving directions between San Francisco and Cupertino)

- ACTION\_SEND
- CALL tel:2125551212
- ACTION\_EDIT content://contacts/1
- VIEW http://web\_address
- VIEW geo:0,0?q=my+street+add ress
- ACTION\_GET\_CONTENT
- ACTION\_REBOOT

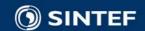

#### **Device access**

- **i**Phone
- Accelerometer
  - Shake events
- Positioning (GPS)
- Camera
- External accessories / BT
  - Made for iPod licensing program

- Sensors including accelerometer, proximity, light, temperature, ...
- Positioning, location provides, GPS status
- Camera including settings, preview, snap picture
- Currently no Bluetooth API
- API for accessing current state and listening to state changes for in telephone (network type, cell ids, calls, data traffic...)

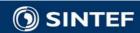

# File management

- **i**Phone
- Sandbox
- Each application has its own home directory
- Backup: automatic when synched using iTunes, all of home directory except cache and tmp directory

#### CIOSCUD

Default: each application has a unique Linux user id, and application files are only visible to that user id

# **Programming languages**

- **i**Phone
- C and Objective C
- Compiled to native code
- No garbage collection, but uses reference counters and reference pools.
- No (official) Java version

- All applications are developed in Andoid's Java
- Dalvik VM specific to Android
- Android-specific bytecode optimized for minimal memory footprint
- Libraries do not match any of the standard Java profiles, but covers most of J2ME CDC

```
iPhone
```

```
#import <UIKit/UIKit.h>
```

Objective C code

Example

Header file and implementation of one method

```
@interface MyViewController : UIViewController <UITextFieldDelegate> {
    UITextField *textField;
    UILabel *label;
    NSString *string;
}
@property (nonatomic, retain) IBOutlet UITextField *textField;
@property (nonatomic, retain) IBOutlet UILabel *label;
@property (nonatomic, copy) NSString *string;
- (IBAction)changeGreeting:(id)sender;
@end
```

```
- (IBAction)changeGreeting:(id)sender {
    self.string = textField.text;
    NSString *nameString = string;
    if ([nameString length] == 0) {
        nameString = @"World";
    }
    NSString *greeting = [[NSString alloc]
        initWithFormat:@"Hello, %@!", nameString];
    label.text = greeting;
    [greeting release];
}
```

Source: http://developer.apple.com/iphone/library/documentation/iPhone/Conceptual/iPhone101/index.html

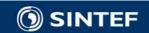

# Development tools and profiling

- **i**Phone
- Development requires a Mac

- Free tools include:
  - XCode IDE
  - iPhone emulator
  - Instruments (for profiling)
  - Interface Builder

- Free SDK available for Windows, Mac, and Linux development
- Any Java development environment can be used
- Free tools include:
  - Android Development Tools plugin for Eclipse
  - Android Emulator
  - Memory and performance profiling
  - Debugging tools
  - Ul stress-test tools

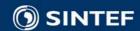

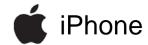

### iPhone XCode DE

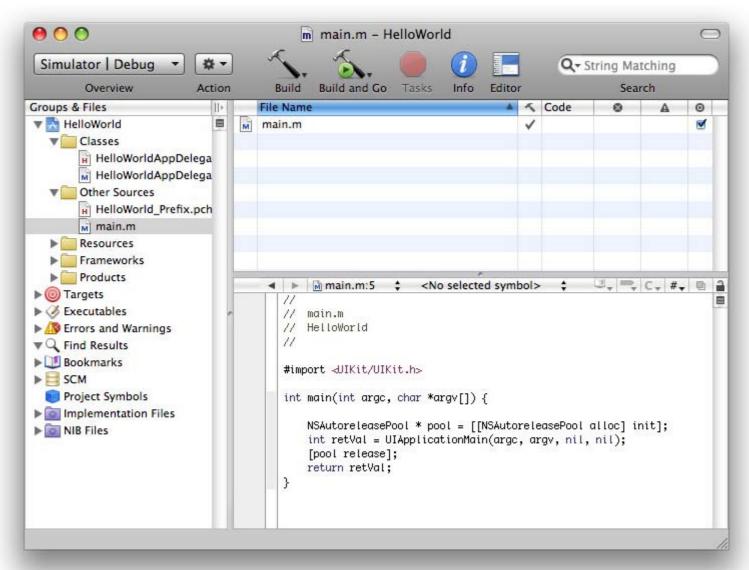

Source: http://developer.apple.com/iphone/library/documentation/iPhone/Conceptual/iPhone101/index.html

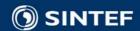

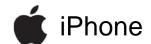

#### iPhone Interface Builder

Used to compose the User interface and main object instances of the iPhone application

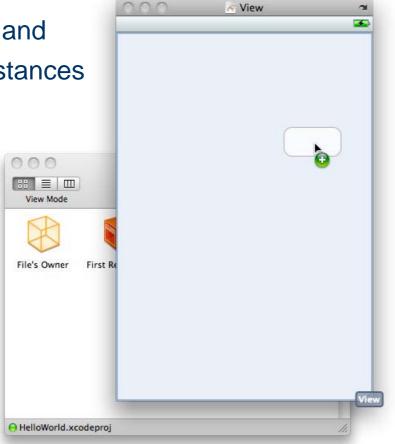

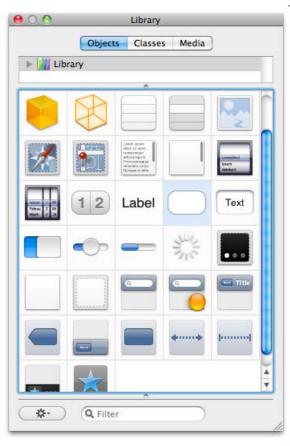

Source: http://developer.apple.com/iphone/library/documentation/iPhone/Conceptual/iPhone101/index.html

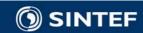

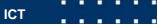

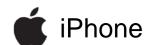

## Interface Builder can connect Events to receiving objects

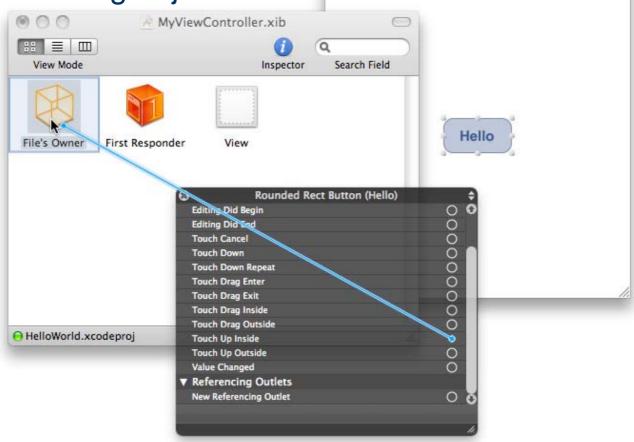

Source: http://developer.apple.com/iphone/library/documentation/iPhone/Conceptual/iPhone101/index.html

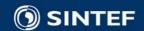

/ View

Your Name

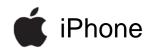

In this example the changeGreeting: method of File's Owner is triggered by "touch up inside" for the Hello button

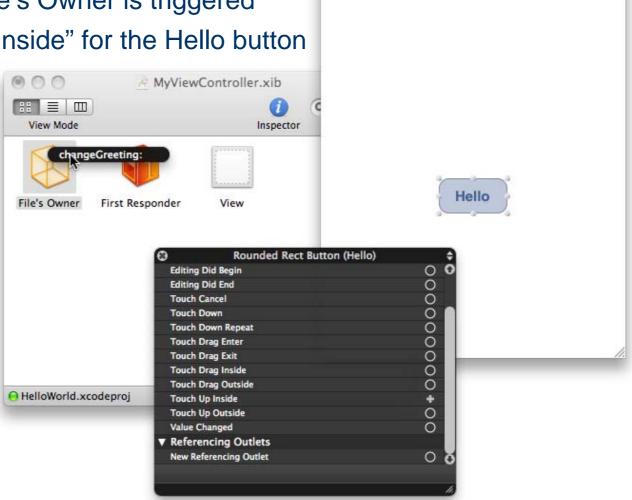

Source http://develophnapplendm/inhona/library/dominentation/IPhone/Conseptual/iPhone101/index.html

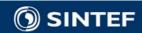

View

Your Name

#### References

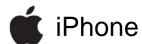

- Apple's iPhone Dev Center
  - Site: <a href="http://developer.apple.com/iphone/">http://developer.apple.com/iphone/</a>
  - Illustrations from:
    - iPhone Application Programming Guide
    - View Controller Programming Guide for iPhone OS
    - Your First iPhone Application
- Android's developer guide
  - Site: http://developer.android.com/guide/
  - Illustrations from:
    - What is Android?
    - Application Fundamentals
    - User Interface Declaring Layouts